# makefile

## $045718D$  :

## 平成 17 5 10

:<br>Level

## **1 Level1**

that the make the make  $\mathbf{m}$ 

## **1.1** 実行結果

```
[Emi-ONAGA:~/Desktop/make-sample] j04018% ls
0readme.txt add.c makefile2 multi.c
Makefile makefile1 makefile3 sample.c
[Emi-ONAGA:~/Desktop/make-sample] j04018% make
cc -c -o sample.o sample.c
cc -c -o add.o add.c
cc -c -o multi.o multi.c
cc sample.o add.o multi.o -o sample
[Emi-ONAGA:~/Desktop/make-sample] j04018% ls
0readme.txt add.o makefile3 sample
Makefile makefile1 multi.c sample.c
add.c makefile2 multi.o sample.o
```
### $1.2$

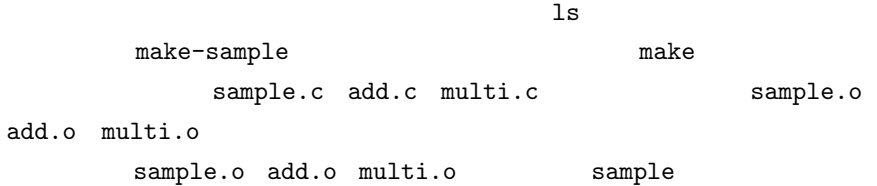

 $make$  and  $ls$ sample.o add.o multi.o sample

## **2 Level2**

 $\mathtt{make}$  and  $\mathtt{make}$  $(1.1)$  make

## $2.1$

#### **2.1.1** sample.c

[Emi-ONAGA:~/Desktop/make-sample] j04018% make cc -c -o sample.o sample.c cc sample.o add.o multi.o -o sample

### 2.1.2 add.c

[Emi-ONAGA:~/Desktop/make-sample] j04018% make cc -c -o add.o add.c cc sample.o add.o multi.o -o sample

### **2.1.3** multi.c

[Emi-ONAGA:~/Desktop/make-sample] j04018% make cc -c -o multi.o multi.c cc sample.o add.o multi.o -o sample

### $2.2$

and the make  $\mathbf{m}$ 

 $\tanh 1$ 

sample.c add.c multi.c

## **3 Level3**

touch  $\frac{1}{2}$ 

make make Level2

#### $3.0.1$

```
[Emi-ONAGA:~/Desktop/make-sample] j04018% ls -l sample.c
-rw-r--r-- 1 j04018 j04018 232 10 May 01:09 sample.c
[Emi-ONAGA:~/Desktop/make-sample] j04018% touch sample.c
[Emi-ONAGA:~/Desktop/make-sample] j04018% ls -l sample.c
-rw-r--r-- 1 j04018 j04018 232 10 May 02:50 sample.c
[Emi-ONAGA:~/Desktop/make-sample] j04018% make
cc -c -o sample.o sample.c
cc sample.o add.o multi.o -o sample
```
## $3.0.2$

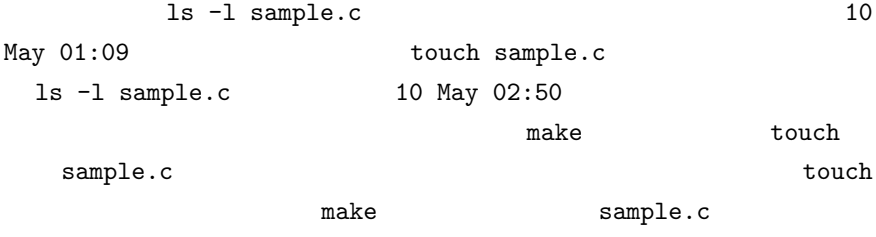

sample.c

## **4 Level4**

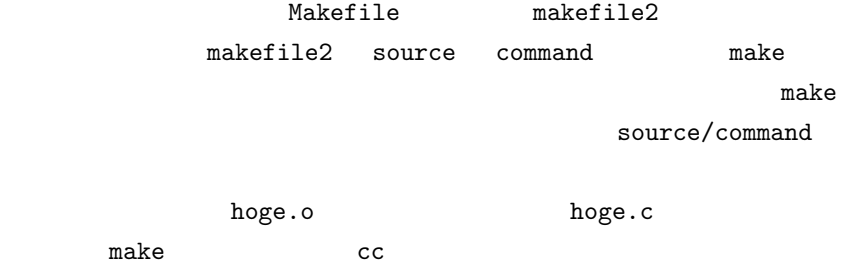

make strategies and the make  $\sim$ 

## **4.1** 実行結果

```
4.1.1 makefile2
```

```
[Emi-ONAGA:~/Desktop/make-sample] j04018% emacs -nw makefile2
CC = \text{gcc}CFLAGS = -Wall -O2sample: sample.o add.o multi.o
sample.o:
add.o:
multi.o:
clean:
        rm -f *.o sample
```
4.1.2 make

```
[nw0418:~/Desktop/make-sample] j04018% make -f makefile2
gcc -Wall -O2 -c -o sample.o sample.c
gcc -Wall -O2 -c -o add.o add.c
gcc -Wall -O2 -c -o multi.o multi.c
gcc sample.o add.o multi.o -o sample
```
### **4.2** 考察

```
makefile2 sample source
                 Source command
                    source/command
          hoge.o hoge.c make
```
 $cc$ 

## **5 Level5**

```
clean makefile (
) and \alphaLevel1 Makefile
 clean
```
## $5.1$

#### **5.1.1** clean

```
[nw0418:~/Desktop/make-sample] j04018% make
cc -c -o sample.o sample.c
cc -c -o add.o add.c
cc -c -o multi.o multi.c
cc sample.o add.o multi.o -o sample
[nw0418:~/Desktop/make-sample] j04018% ls
#multi.c# add.c makefile2 multi.o sample.o
0readme.txt add.o makefile3 sample texput.log
Makefile makefile1 multi.c sample.c
```
### 5.1.2 Makefile

```
sample: sample.o add.o multi.o
clean:
      rm -f a.out *.o *
```
### 5.1.3 clean

```
[nw0418:~/Desktop/make-sample] j04018% make clean
rm -f a.out *.o *
[nw0418:~/Desktop/make-sample] j04018% ls
#multi.c# add.c makefile3 sample.c
0readme.txt makefile1 multi.c texput.log
Makefile makefile2 sample
```
#### **5.2** 考察

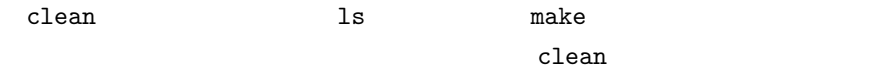

## **6 6**

makefile

makefile

## $[1]$  Makefile

http://www.tk.airnet.ne.jp/nagae/jp/comp/make/makefile.html

 $[2]$  make

http://lagendra.s.kanazawa-u.ac.jp/ogurisu/manuals/make-intro/index.html